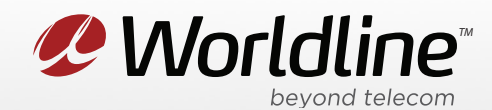

NOTE: These instructions require access to your modem through a physical connection. Please proceed with the steps below on a computer or laptop that is connected to your modem via an Ethernet Cable.

1. Go to your internet browser (i.e. Chrome, Firefox, or Internet Explorer) and enter 192.168.1.254

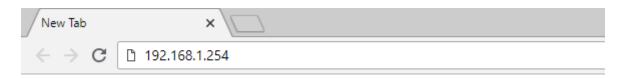

Login with your modem credentials, the default credentials are:

- Username: administrator
- Password is left blank.

If you are unable to login, please contact support for assistance.

2. Navigate to the **Toolbox** section from the left menu, then **Game or Application Sharing** in the submenu.

|          |                                                                                                    |                                                                                                    | Logged in as: Administrat                                                                                                    |
|----------|----------------------------------------------------------------------------------------------------|----------------------------------------------------------------------------------------------------|----------------------------------------------------------------------------------------------------|
| Home     |                                                                                                    |                                                                                                    |                                                                                                    |
|          | • Information                                                                                                    | У                                                                                                    |                                                                                                    |
|          | Product Name:<br>Software Release:                                                                                                    | TG784<br>8.2.3.A                                                                                                    |                                                                                                    |
| 6 al     | Broadband Conne                                                                                                    | action                                                                                                    |                                                                                                    |
| 2.V      | Internet:                                                                                                    | Connected                                                                                                    | Disconnect                                                                                                    |
|          | Taalbay                                                                                                    |                                                                                                    |                                                                                                    |
| <b>A</b> | Remote Assistance: <u>Game &amp; Application</u> Sharing                                                                                                    | Disabled                                                                                                    |                                                                                                    |
|          | Home<br>Constant<br>Constant | Thomson Gatewa         • Information         • Product Name:         Software Release:         Software Release:         Broadband Conne         • Internet:         Software Release:         Software Release:         Broadband Conne         • Internet:         Software Release:         Software Release:         • Internet:         Software Release: | Thomson Gateway         • Information         Product Name:       TG784         Software Release:       8.2.3.A         Image: Software Release:       8.2.3.A         Image: Software Release:       8.2.3.A         Image: Software Release:       8.2.3.A         Image: Software Release:       8.2.3.A         Image: Software Release:       8.2.3.A         Image: Software Release:       8.2.3.A         Image: Software Release:       8.2.3.A         Image: Software Release:       Connected         Image: Software Release:       Connected         Image: Software Release:       Disabled         Image: Software Release:       Disabled         Image: Software Release:       Disabled |

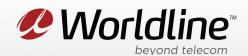

## Accessing Port Forwarding Menu on the Thomson TG784

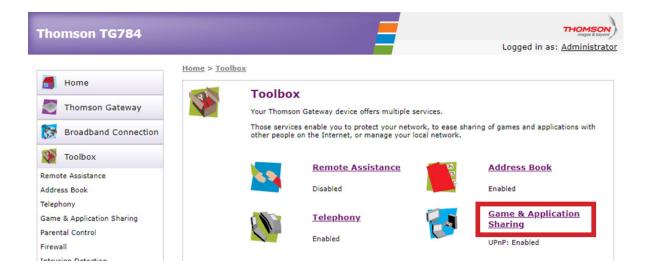

3. You can now access your port forwarding settings from this menu. Review the list of "**Game or Applications**" to see if there is already a template for the forwarding you want to setup. If there is no template for the rule you want to setup, click the "**Click Here**" link to create your own rule.

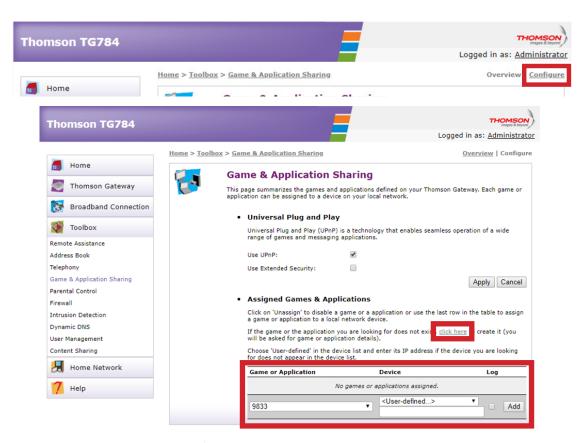

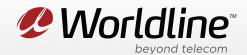

**Game or Application** allows you to select a known template for the service you are trying to forward. Device is where you can select the device on your local network where you want the forwarding to go to. <User-defined...> allows you to enter the IP of the device in the field below.

| Thomson TG784              | тно                                                                                           |           |
|----------------------------|-----------------------------------------------------------------------------------------------|-----------|
|                            | Logged in as: Admir                                                                           | nistrator |
| Home                       | Home > Toolbox > Game & Application Sharing > New Game or Application New Game or Application |           |
| Thomson Gateway            | Enter the name of the new game or application.                                                |           |
| Broadband Connection       | Name: New_entry                                                                               |           |
| Toolbox                    | Select how you want to define the new game or application.                                    |           |
| Remote Assistance          | Clone Existing Game or Application                                                            |           |
| Address Book               | 9833 🔻                                                                                        |           |
| Telephony                  | Manual Entry of Port Maps                                                                     |           |
| Game & Application Sharing | TYEAL CAILER                                                                                  | _         |
| Parental Control           |                                                                                               |           |
| Firewall                   |                                                                                               |           |

**Name** is where you enter the name for the forwarding rule that you are trying to setup.

**Clone Existing Game or Application** allows you to use one of the pre-existing rules to create your rule.

**Manual Entry of Port Maps** is where you manually setup the port mapping rules.

| homson TG784                                                                                     |                             |                                                   |                                                                          |                                                                                                    |                                         | Lo                                       | ogged in as: <u>A</u>                   | dministrat     |
|--------------------------------------------------------------------------------------------------|-----------------------------|---------------------------------------------------|--------------------------------------------------------------------------|----------------------------------------------------------------------------------------------------|-----------------------------------------|------------------------------------------|-----------------------------------------|----------------|
| - Home                                                                                           | <u>Home</u> > <u>Toolbo</u> | ox > Game                                         | & Applicat                                                               | ion Sharing > <u>1234567</u>                                                                          | 789                                     |                                          | Overview                                | Configu        |
| nome                                                                                             | 2 123                       | 845678                                            | 9                                                                        |                                                                                                    |                                         |                                          |                                         |                |
| Thomson Gateway                                                                                  |                             | Game or                                           |                                                                          | tion Name                                                                                             |                                         |                                          |                                         |                |
| Broadband Connection                                                                             |                             | New Name                                          | :                                                                        | 12345                                                                                                 | 6789                                    |                                          |                                         |                |
|                                                                                                  | _                           |                                                   |                                                                          |                                                                                                    |                                         |                                          | Analy                                   | Canaal         |
| Toolbox                                                                                          |                             |                                                   |                                                                          |                                                                                                    |                                         |                                          | Apply                                   | Cancel         |
| Toolbox                                                                                          | •                           | Game or                                           | Applicat                                                                 | tion Definition                                                                                       |                                         |                                          | Apply                                   | Cancel         |
| Remote Assistance                                                                                |                             | A game or                                         | application                                                              | is made of one or more T                                                                              | ICP/UDP port range                      | es. Each incoming (                      | port range can be                       |                |
| Remote Assistance<br>Address Book                                                                | •                           | A game or<br>translated                           | application<br>into a differ                                             |                                                                                                    | rk) port range. Port                    | es. Each incoming ;<br>ranges can be sta | port range can be                       |                |
| temote Assistance<br>Address Book<br>Telephony<br>Same & Application Sharing                     |                             | A game or<br>translated                           | application<br>into a differ                                             | is made of one or more T<br>ent internal (local networ                                                | rk) port range. Port                    | ranges can be sta                        | port range can be                       |                |
| emote Assistance<br>ddress Book<br>elephony<br>ame & Application Sharing<br>arental Control      |                             | A game or<br>translated<br>or dynamic             | application<br>into a differ<br>ally assigne<br>Port                     | is made of one or more T<br>rent internal (local networ<br>ed using an outgoing trigg                 | rk) port range. Port<br>ger.<br>Trigger | ranges can be sta                        | port range can be<br>tically assigned t |                |
| mote Assistance<br>dress Book<br>lephony<br>ime & Application Sharing<br>rental Control<br>ewall |                             | A game or<br>translated<br>or dynamic<br>Protocol | application<br>into a differ<br>cally assigne<br>Port<br>Range<br>9833 - | is made of one or more T<br>rent internal (local networ<br>ed using an outgoing trigg<br>Translate To | rk) port range. Port<br>ger.<br>Trigger | ranges can be sta                        | port range can be<br>tically assigned t | e<br>o devices |
| mote Assistance<br>Idress Book<br>Iephony<br>ame & Application Sharing                           |                             | A game or<br>translated<br>or dynamic<br>Protocol | application<br>into a differ<br>cally assigne<br>Port<br>Range<br>9833 - | is made of one or more T<br>rent internal (local networ<br>ed using an outgoing trigg<br>Translate To | rk) port range. Port<br>ger.<br>Trigger | ranges can be sta                        | port range can be<br>tically assigned t | e<br>o devices |

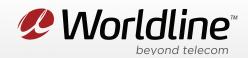

New Name is where you can change the name of the rule you are trying to setup.
Protocol: This would be the type of traffic that you want to forward to the internal device.
Port Range this is going to be the port or port range that you want to forward from the outside.
Translate To is the port or port range you want forward to on your internal network.

4. Click "Apply/Save" to save any changes made, if you do not do this all changes will be lost.